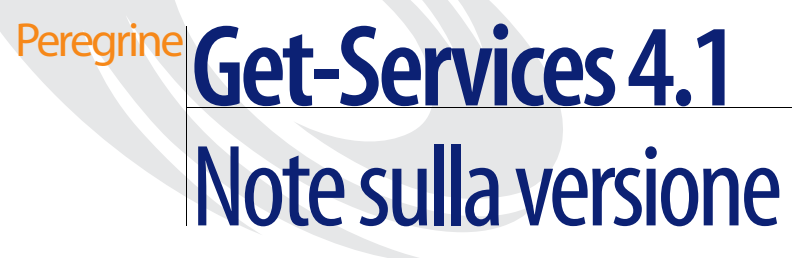

**Per sistemi Windows, AIX, Linux e Solaris**

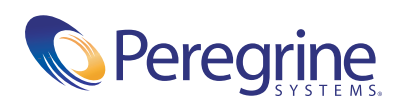

Copyright © 2003 Peregrine Systems, Inc. o sue consociate. Tutti i diritti riservati.

Le informazioni contenute in questo documento sono di proprietà di Peregrine Systems, Incorporated, e possono essere utilizzate o diffuse solo previa autorizzazione scritta di Peregrine Systems, Inc. Non è consentito riprodurre questo documento, in tutto o in parte, se non previa autorizzazione scritta di Peregrine Systems, Inc. In questo documento sono citati i nomi commerciali di numerosi prodotti. Nella maggior parte dei casi, se non in tutti, tali designazioni sono indicate come marchi o marchi registrati delle rispettive società.

Peregrine Systems® e ServiceCenter® sono marchi registrati di Peregrine Systems, Inc. o delle sue consociate. Get-Services™ è un marchio di Peregrine Systems, Inc. o delle sue consociate.

Microsoft, Windows, Windows NT, Windows 2000 e gli altri nomi dei prodotti Microsoft citati nel presente documento sono marchi o marchi registrati di Microsoft Corporation.

[Questo prodotto include software sviluppato da Apache Software Foundation \(](http://www.apache.org/)http://www.apache.org/). Questo prodotto contiene inoltre software sviluppato dalle seguenti società: Sun Microsystems, Inc., Netscape Communications Corporation e InstallShield Software Corporation.

Questo documento e il relativo software descritto nella guida vengono forniti con contratto di licenza o di non divulgazione e possono essere utilizzati o copiati solo in conformità ai termini di tale contratto. Le informazioni contenute in questo documento sono soggette a modifiche senza preavviso e non rappresentano un impegno da parte di Peregrine Systems, Inc. Contattare l'Assistenza Clienti di Peregrine Systems, Inc. per verificare la data della versione più recente di questo documento. I nomi delle aziende e delle persone utilizzati nel database esemplificativo e negli esempi dei manuali sono fittizi e hanno il solo scopo di illustrare l'uso del software. Qualunque analogia con nomi di società o persone reali, del passato o del presente, è puramente casuale. Per ottenere assistenza tecnica su questo prodotto o per richiedere documentazione relativa a un prodotto per il quale si dispone di licenza, inviare un messaggio e-mail all'Assistenza Clienti di Peregrine Systems, Inc. all'indirizzo [support@peregrine.com](mailto:support@peregrine.com). Se si desidera sottoporre commenti o suggerimenti su questa documentazione, inviare un messaggio e-mail all'ufficio Pubblicazioni Tecniche di Peregrine Systems, Inc. all'indirizzo [doc\\_comments@peregrine.com](mailto:doc_comments@peregrine.com). Questa edizione della documentazione si riferisce alla versione 4.1 del programma concesso in licenza.

Peregrine Systems, Inc. 3611 Valley Centre Drive San Diego, CA 92130 Tel. +1 800.638.5231 o 858.481.5000 Fax +1 858.481.1751 www.peregrine.com

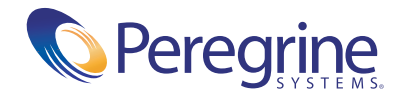

# **Sommario**

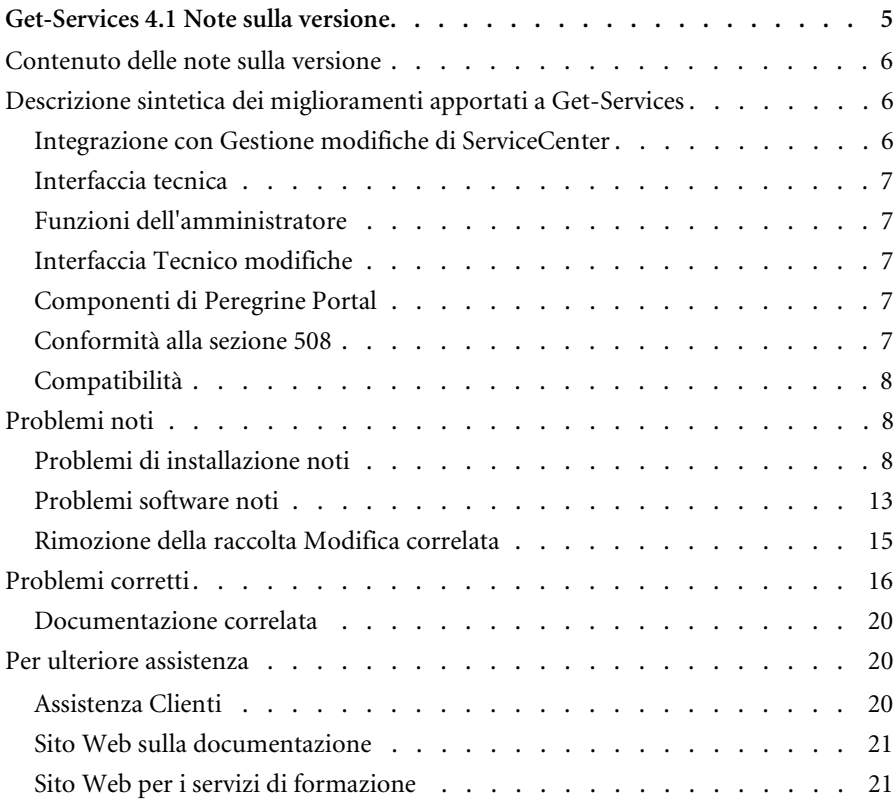

# <span id="page-4-0"></span>Get-Services 4.1 Note sulla versione

Benvenuti in Get-Services 4.1. Get-Services appartiene alla suite di applicazioni Employee Self-Service (ESS) di Peregrine Systems basata sulla piattaforma Peregrine OAA. Get-Services fornisce un'interfaccia basata sul Web che consente agli utenti di segnalare i problemi che si verificano nel proprio ambiente operativo tramite l'apertura di ticket in Get-Services e la successiva memorizzazione degli stessi nel sistema back-end di ServiceCenter. I ticket così ottenuti possono essere visualizzati da Get-Services e da ServiceCenter.

Get-Services si integra con i seguenti componenti di ServiceCenter:

- Gestione incidenti
- Gestione servizi
- Gestione modifiche (con ServiceCenter 5.0 e 5.1)

Questa versione secondaria comprende nuove funzionalità e miglioramenti nonché soluzioni ai problemi noti. Viene fornita con i supporti per l'installazione completa del prodotto. Per una descrizione dei supporti in dotazione, fare riferimento alla distinta di imballaggio contenuta nella confezione.

## <span id="page-5-0"></span>**Contenuto delle note sulla versione**

Le note sulla versione comprendono:

- *[Descrizione sintetica dei miglioramenti apportati a Get-Services](#page-5-1)* a pagina 6
- *[Problemi noti](#page-7-1)* a pagina 8 e *[Problemi corretti](#page-15-0)* a pagina 16
- *[Documentazione correlata](#page-19-0)* a pagina 20
- *[Per ulteriore assistenza](#page-19-1)* a pagina 20

## <span id="page-5-1"></span>**Descrizione sintetica dei miglioramenti apportati a Get-Services**

Questa sezione elenca i miglioramenti funzionali apportati a Get-Services 4.1. Get-Services 4.0 ha introdotto la funzionalità di base Tecnico modifiche con il prodotto Get-Services di base. La nuova versione comprende il componente Gestione modifiche di Get-Services, con un'interfaccia ESS (Employee Self-Service) che consente agli utenti di aprire richieste di modifica, verificarne lo stato e la cronologia, annullarle e approvarle tramite Web.

#### <span id="page-5-2"></span>**Integrazione con Gestione modifiche di ServiceCenter**

L'integrazione con Gestione modifiche di ServiceCenter prosegue in Get-Services 4.1 a grande richiesta. Nell'ambito di un approccio strutturato in fasi per l'integrazione con Gestione modifiche di ServiceCenter, Get-Services 4.0 ha introdotto la funzionalità tecnica di base. Get-Services 4.1 offre ora la fase successiva di Gestione modifiche, con il componente Gestione modifiche di Get-Services in grado di assicurare un'integrazione flessibile preconfigurata che riduce le attività di personalizzazione a livello utente nonché i problemi di aggiornamento legati al codice sorgente. Le nuove funzioni includono:

- Un'interfaccia ESS semplice che consente all'utente base di aprire, intervenire sulle richieste di modifica e visualizzarne stato e cronologia tramite Web.
- Un'interfaccia di approvazione che consente il riesame e l'approvazione (o meno) delle richieste di modifica tramite Web.
- La possibilità di collocare in categorie le modifiche e configurarle.

#### <span id="page-6-0"></span>**Interfaccia tecnica**

L'interfaccia tecnica ora aggiorna e chiude le fasi relative a richieste di modifica e ad attività, e non più solo le attività come accadeva con Get-Services 4.0.

#### <span id="page-6-1"></span>**Funzioni dell'amministratore**

Le nuove funzioni dell'amministratore prevedono la possibilità di:

- Configurare le categorizzazioni delle modifiche.
- Creare modelli di modifica personalizzati.

### <span id="page-6-2"></span>**Interfaccia Tecnico modifiche**

Questa funzionalità avanzata consente al tecnico di aggiornare e chiudere anche le modifiche, non solo le attività come accadeva con Get-Services 4.0.

#### <span id="page-6-3"></span>**Componenti di Peregrine Portal**

Le modifiche al portale di base riguardano la sostituzione dei componenti del portale originale di Get-Services con Elenchi documenti, in cui sono inclusi Portale tecnico, Ticket di incidente e Ticket di chiamata.

Le nuove funzioni del portale di base a supporto della funzionalità avanzata Gestione modifiche includono l'aggiunta di componenti del portale relativamente a quanto segue:

- **■** Attività
- Modifiche
- Modifiche assegnate all'operatore
- **Approvazioni**

#### <span id="page-6-4"></span>**Conformità alla sezione 508**

Il miglioramento delle funzioni di accesso facilitato assicura un'accessibilità all'applicazione software anche da parte di utenti con particolari esigenze, ad esempio a livello visivo, uditivo o motorio.

#### <span id="page-7-0"></span>**Compatibilità**

Questa versione garantisce la compatibilità con la piattaforma Peregrine OAA 4.1 e può essere eseguita su sistemi operativi, server Web e server applicazioni che supportano Peregrine OAA.

La versione più aggiornata della tabella di compatibilità è disponibile sul sito Web CenterPoint di Peregrine all'indirizzo <http://support.peregrine.com>. Per accedere a questa pagina è necessario disporre di un nome utente e di una password di accesso validi.

## <span id="page-7-1"></span>**Problemi noti**

L'elenco dei problemi noti presenti nella Knowledge Base è disponibile sul sito Web dell'Assistenza Clienti di Peregrine all'indirizzo <http://support.peregrine.com>. Per accedere a questa pagina è necessario disporre di un nome utente e di una password di accesso validi.

#### <span id="page-7-2"></span>**Problemi di installazione noti**

Di seguito sono elencati i problemi di installazione noti di Get-Services.

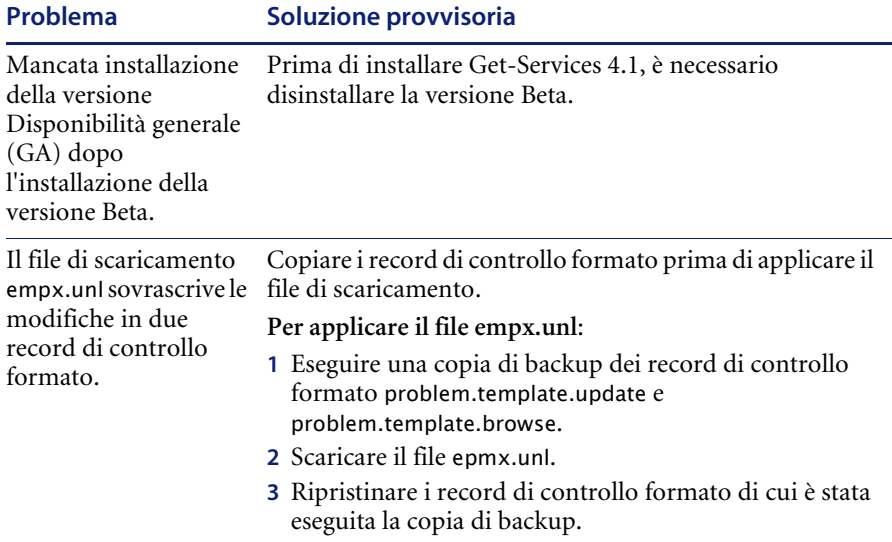

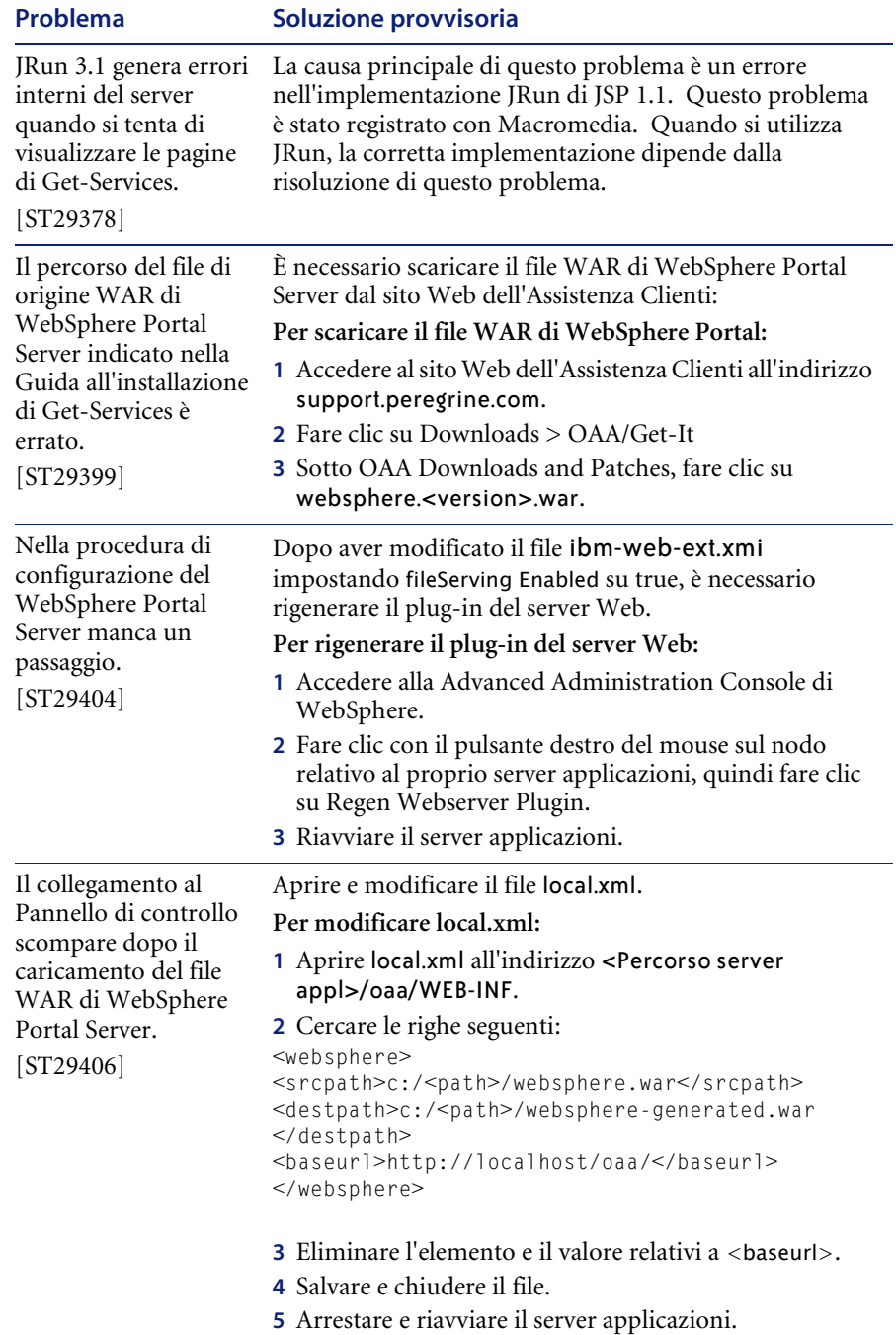

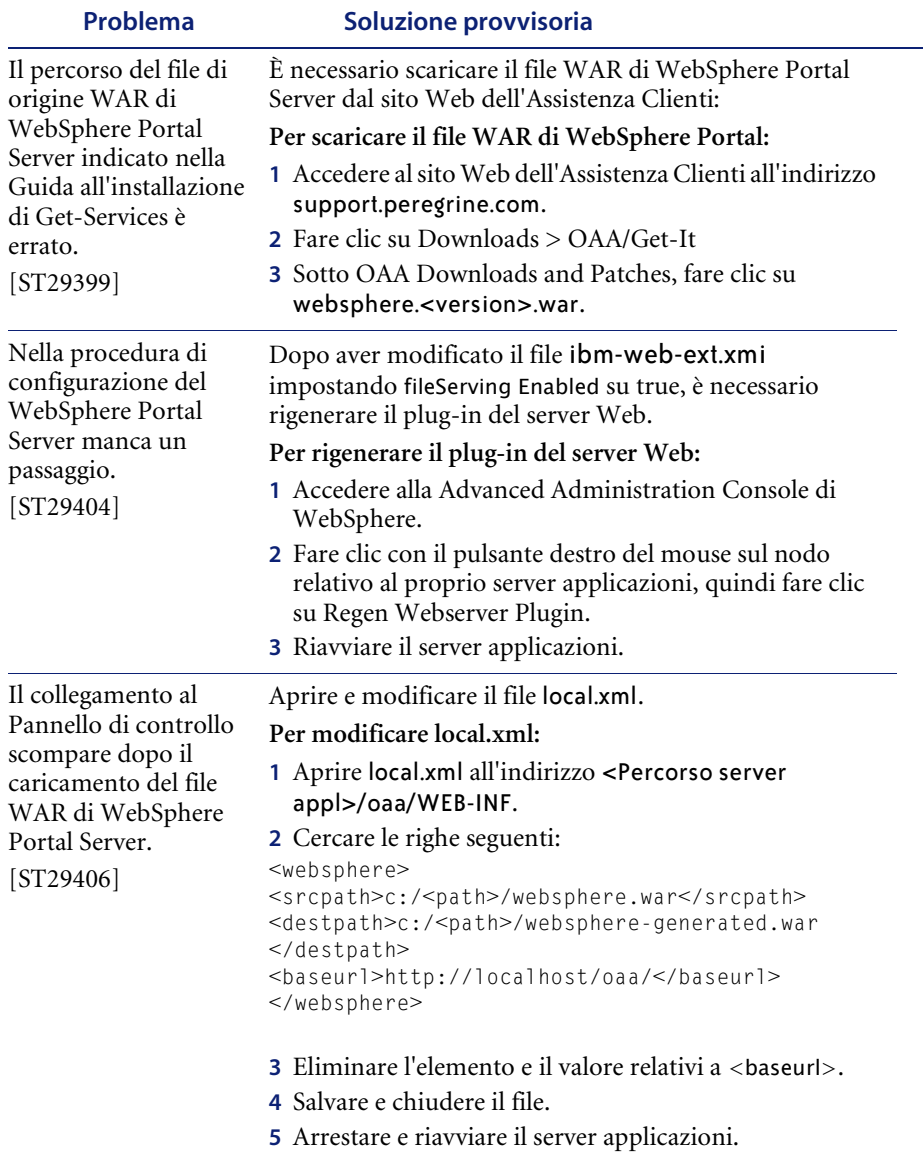

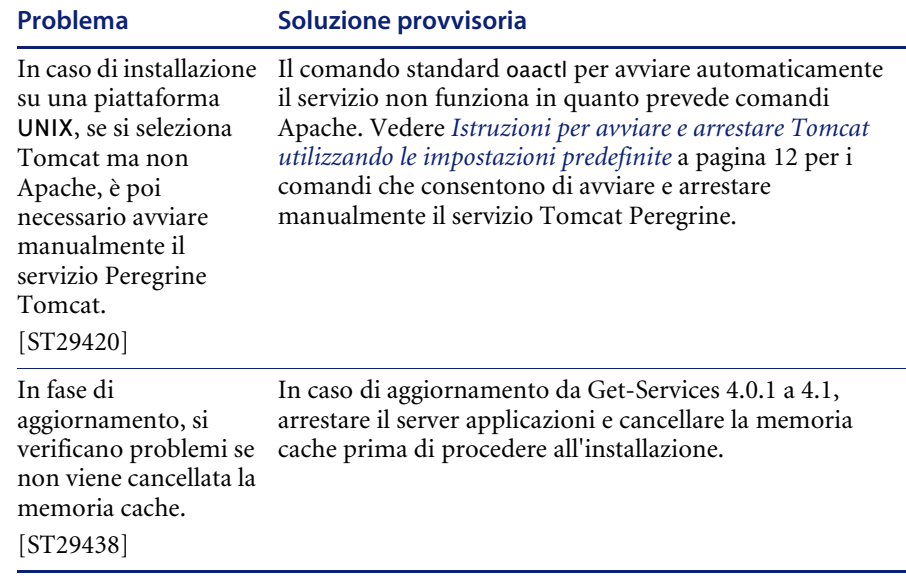

#### <span id="page-11-0"></span>**Istruzioni per avviare e arrestare Tomcat utilizzando le impostazioni predefinite**

**Nota:** È possibile aggiungere questi comandi a uno script della shell ed eseguire lo script anziché digitare i comandi.

**Per avviare Tomcat manualmente utilizzando le impostazioni di memoria e il percorso predefiniti:**

- Digitare quanto segue nella riga di comando:

JAVA\_HOME=/usr/bin/peregrine/common/jdk1.3 TOMCAT\_HOME=/usr/bin/peregrine/common/tomcat4 OS\_NAME=`/bin/uname -s` OAA\_INF=\$TOMCAT\_HOME/webapps/oaa/WEB-INF LD\_LIBRARY\_PATH=\$OAA\_INF/lib:\$OAA\_INF/lib/\$OS\_NAME:\$OAA\_INF/lib/\$OS\_NAME /ServiceCenter4:\$LD\_LIBRARY\_PATH CATALINA\_OPTS="-server -Xms256m -Xmx512m" export JAVA\_HOME TOMCAT\_HOME LD\_LIBRARY\_PATH CATALINA\_OPTS \$TOMCAT\_HOME/bin/startup.sh

**Nota:** In ambiente Solaris con ServiceCenter, aggiungere :/usr/ucblib after \$LD\_LIBRARY\_PATH

**Nota:** In ambiente AIX, utilizzare LIBPATH invece di LD\_LIBRARY\_PATH

**Per arrestare Tomcat manualmente:**

- Digitare quanto segue nella riga di comando:

JAVA\_HOME=/usr/bin/peregrine/common/jdk1.3 TOMCAT\_HOME=/usr/bin/peregrine/common/tomcat4 export JAVA\_HOME TOMCAT\_HOME \$TOMCAT\_HOME/bin/shutdown.sh

## <span id="page-12-0"></span>**Problemi software noti**

Di seguito sono elencati i problemi di software noti di Get-Services.

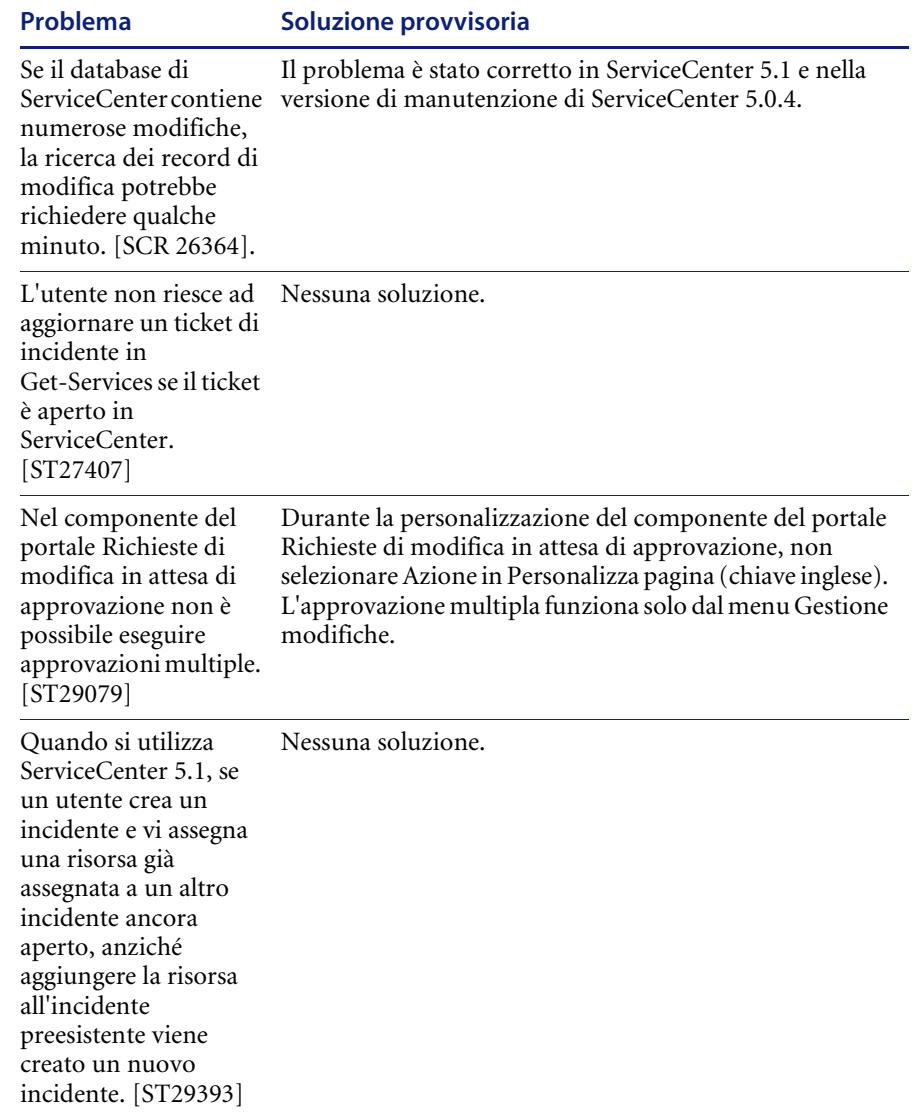

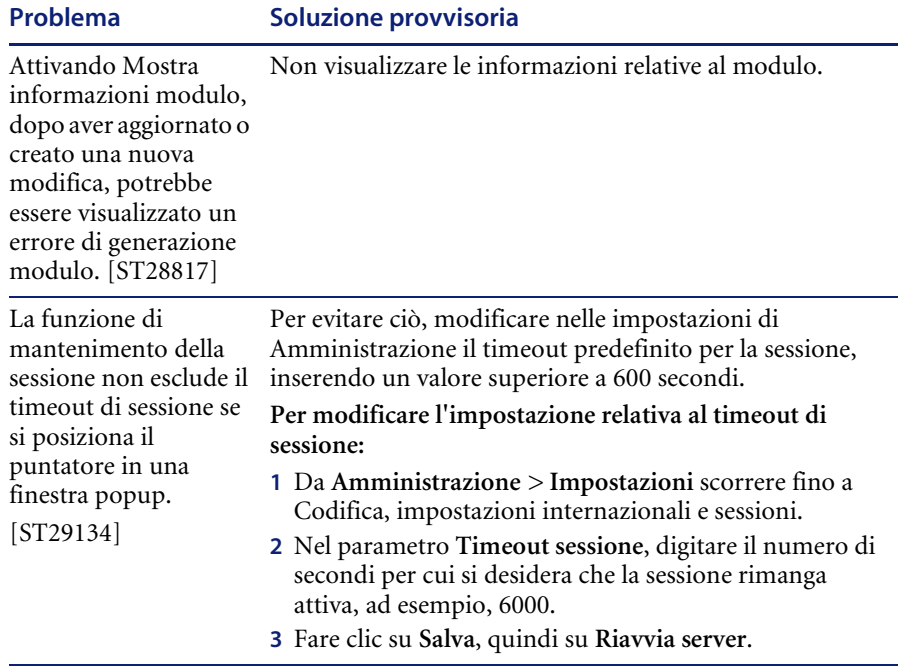

### <span id="page-14-0"></span>**Rimozione della raccolta Modifica correlata**

Gli utenti che dispongono del componente Gestione modifiche da ServiceCenter necessitano della raccolta Modifica correlata. Se non è necessaria, la raccolta può essere rimossa dalle seguenti pagine utilizzando lo strumento di personalizzazione:

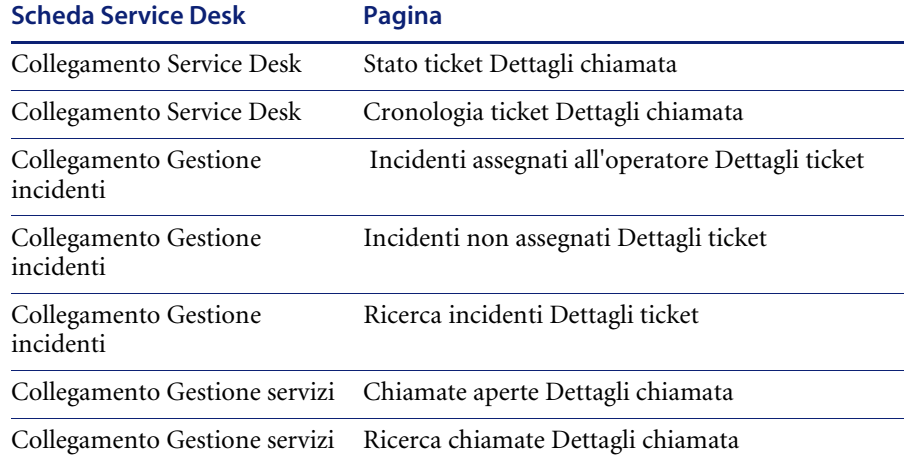

#### **Per rimuovere la raccolta Modifica correlata:**

**1** Accedere a Get-Services come un utente che dispone di abilitazione getit.personalization.admin.

Ciò assicura che le modifiche salvate vengano applicate a tutti.

<span id="page-14-1"></span>**2** Passare alla pagina con la raccolta Modifica correlata.

Ad esempio, dalla scheda Service Desk, fare clic su Incidenti assegnati all'operatore, quindi selezionare un incidente dalla pagina Elenco ticket per aprire la pagina Dettagli ticket.

**3** Fare clic sull'icona con la chiave inglese per aprire la pagina Personalizzazione campi documento.

**4** Nella colonna Configurazione corrente, evidenziare **Modifica correlata** e fare clic su **X** per rimuovere il campo.

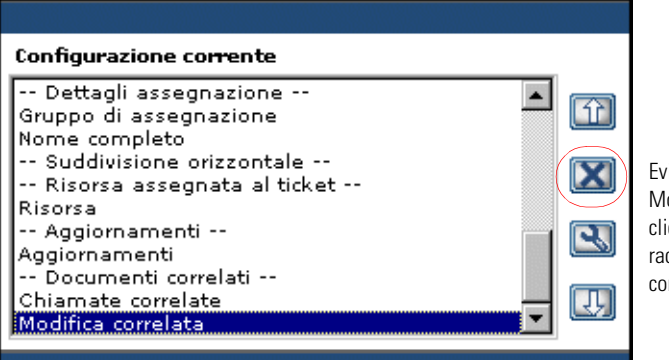

Evidenziare il campo Modifica correlata e fare clic su X per rimuovere la raccolta dalla configurazione corrente.

- **5** Fare clic su **Salva**.
- **6** Ripetere la procedura dal [passaggio 2](#page-14-1) al [passaggio 5](#page-15-1) per ogni pagina.

## <span id="page-15-1"></span><span id="page-15-0"></span>**Problemi corretti**

Questi problemi della piattaforma Peregrine OAA sono stati risolti nell'ultima versione di Get-Services. La tabella che segue contiene l'elenco dei problemi corretti e la relativa descrizione.

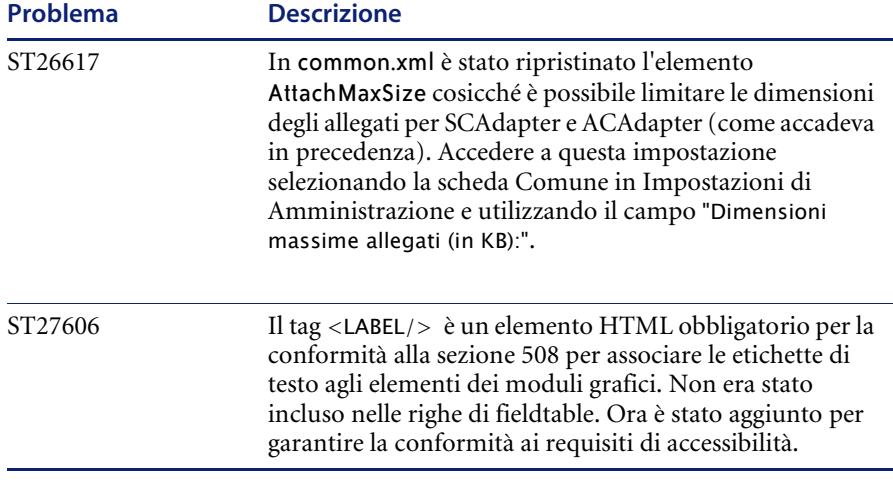

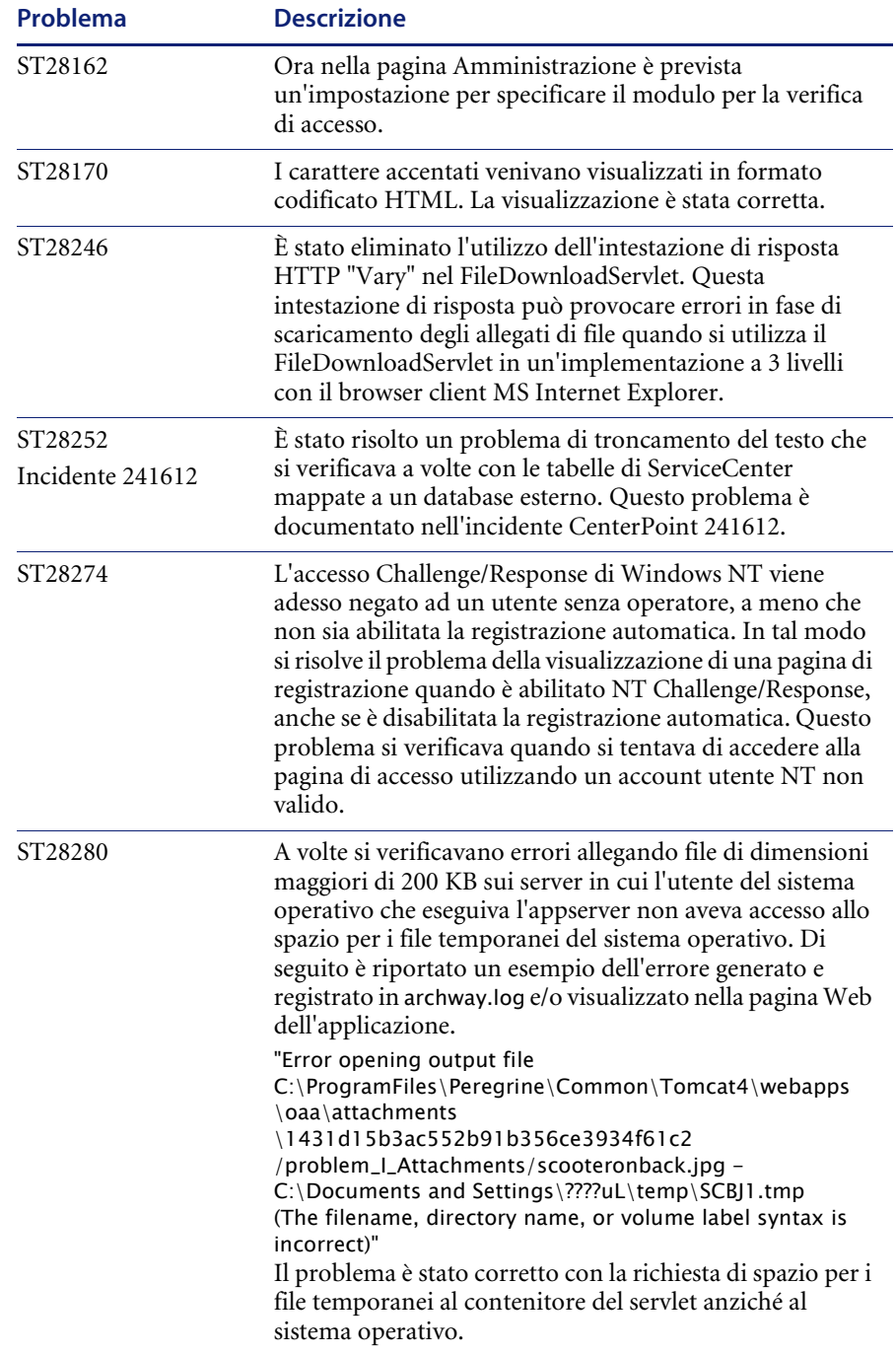

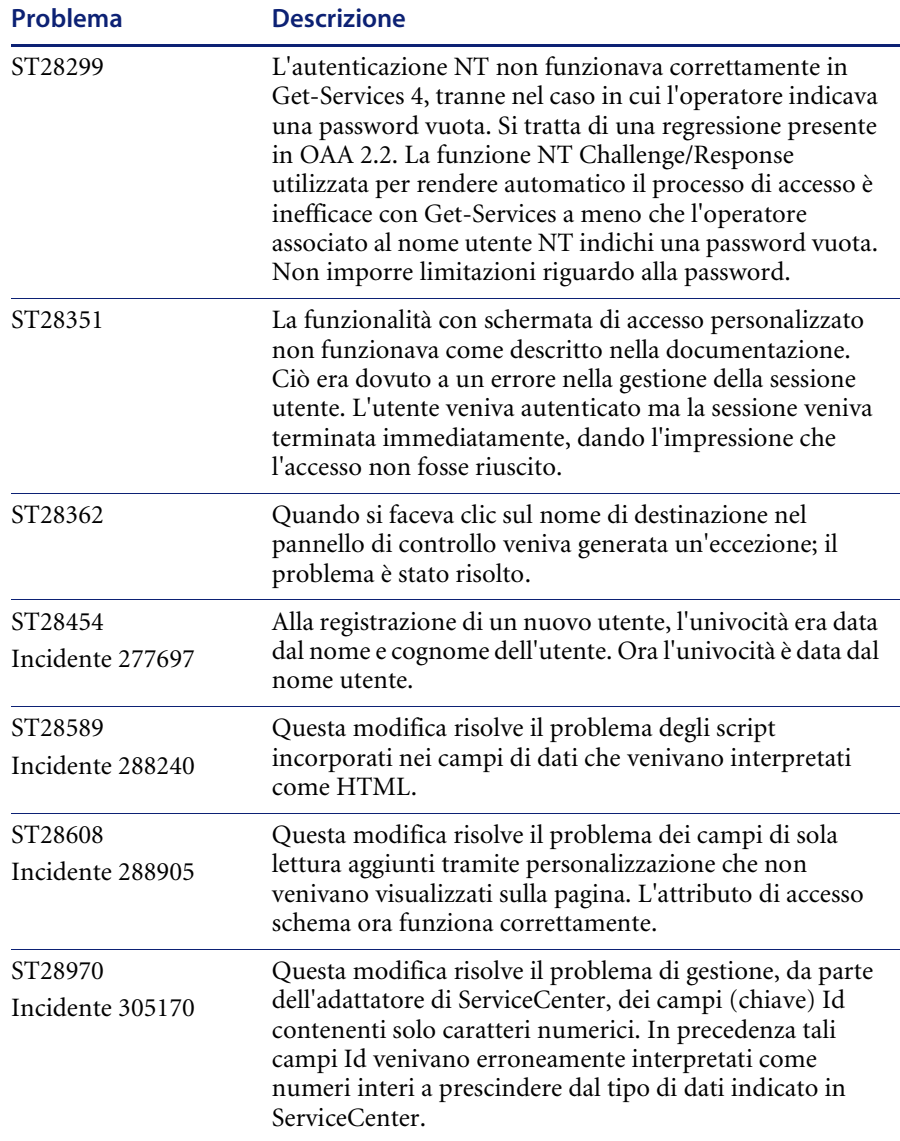

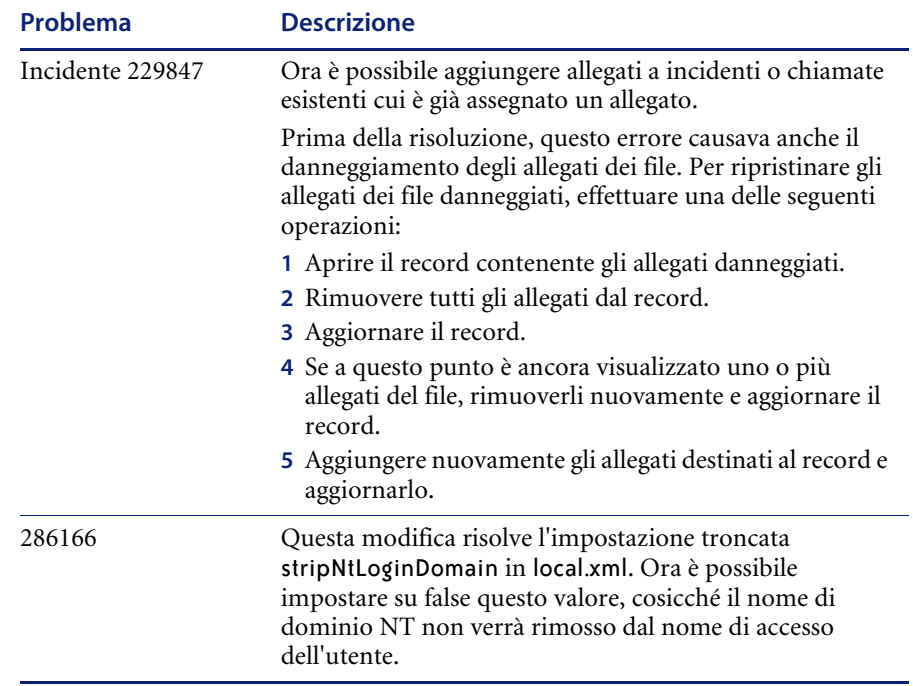

#### <span id="page-19-0"></span>**Documentazione correlata**

Il set di manuali completo per Get-Services comprende:

- *Guida per l'amministratore di Get-Services 4.1*: fornisce una panoramica su Peregrine OAA e Get-Services nonché informazioni sulla personalizzazione e l'utilizzo di Peregrine Portal e sulla configurazione del componente Amministrazione e degli adattatori di ServiceCenter.
- *Guida all'installazione di Get-Services 4.1*: fornisce informazioni sull'installazione e la configurazione dei server applicazioni, dei server Web e dei componenti necessari per eseguire Get-Services.

Questi documenti sono disponibili nella directory ...\\documentation del CD di installazione.

## <span id="page-19-1"></span>**Per ulteriore assistenza**

Ulteriori informazioni e assistenza su questa versione sono reperibili scaricando la documentazione o il calendario della formazione.

### <span id="page-19-2"></span>**Assistenza Clienti**

Per ulteriori informazioni e assistenza, contattare l'Assistenza Clienti di Peregrine Systems presso il sito Web Peregrine CenterPoint.

#### **Per contattare l'Assistenza Clienti:**

- **1** Nel browser, specificare l'indirizzo <http://support.peregrine.com>.
- **2** Accedere al sito Web con il nome utente e la password personali.
- **3** Seguire le istruzioni indicate sul sito per reperire l'assistenza desiderata. Iniziare la ricerca nella sezione Knowledge Base, contenente articoli informativi su tutte le categorie di applicazioni Peregrine.
- **4** Se nella Knowledge Base non è reperibile alcun articolo in grado di soddisfare le proprie esigenze, è possibile eseguire ricerche per singola applicazione, in forum di discussione o per file applicazione scaricabili.

### <span id="page-20-0"></span>**Sito Web sulla documentazione**

Per un elenco completo della documentazione corrente di Get-Services, vedere le pagine relative alla documentazione sul sito Web dell'Assistenza Clienti di Peregrine.

**Per visualizzare l'elenco della documentazione:**

- **1** Nel browser, specificare l'indirizzo <http://support.peregrine.com>.
- **2** Accedere al sito Web con il nome utente e la password personali.
- **3** Fare clic su **Documentation** o **Release Notes** in cima alla pagina.
- **4** Fare clic sul collegamento a Get-Services.
- **5** Fare clic sul collegamento relativo alla versione desiderata per visualizzare un elenco della documentazione disponibile per tale versione di Get-Services.
- **6** I documenti possono essere disponibili in diverse lingue. Fare clic sul pulsante Download per scaricare il file in formato PDF nella lingua desiderata.

I file in formato PDF possono essere visualizzati utilizzando Acrobat Reader, disponibile presso il sito Web dell'Assistenza Clienti di Peregrine Systems e presso il sito Adobe all'indirizzo <http://www.adobe.com>.

**Importante:** Le Note sulla versione relative a questa applicazione vengono continuamente aggiornate dall'uscita del prodotto in poi. Accertarsi di disporre della copia più recente delle Note sulla versione.

#### <span id="page-20-1"></span>**Sito Web per i servizi di formazione**

Peregrine Systems fornisce corsi di formazione in tutto il mondo, nonché corsi di formazione a distanza fruibili via Internet. Per un elenco completo dei corsi di formazione offerti da Peregrine Systems, visitare il sito Web:

<http://www.peregrine.com/education>

È anche possibile contattare direttamente i servizi di formazione di Peregrine Systems al numero +1 858.794.5009.

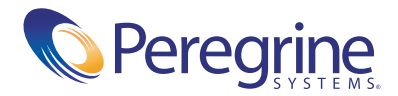